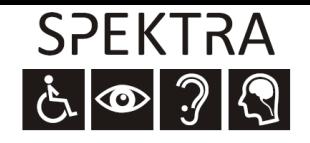

 Tel.: +420 241 763 416; GSM: +420 731 522 864 E-mail: info@spektra.eu; www.spektra.eu

# Tobii PCEye GO - stručný přehled

#### Obsah

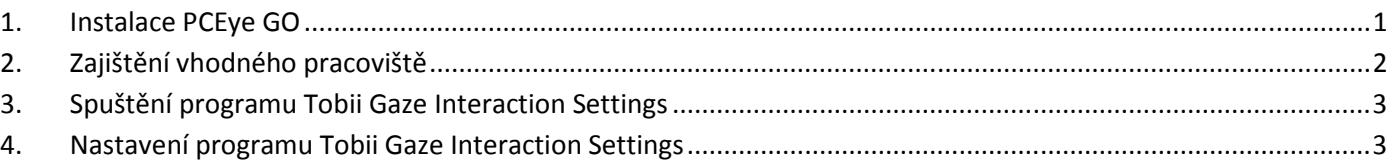

#### 1. Instalace PCEye GO

- Pokud máte od nás zapůjčen počítač s PCEye GO, celý tento oddíl přeskočte vše je nastaveno.
- Připojte do počítače USB disk, který je v balení, spusťte instalaci a řiďte se pokyny na obrazovce.

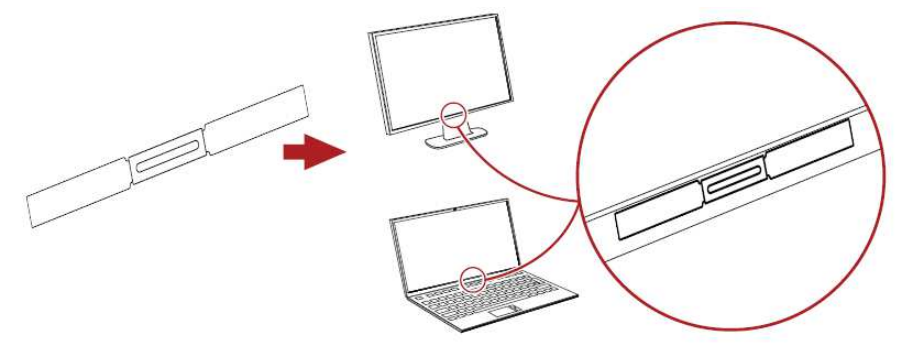

• Součástí balení je magnetická samolepka, která se přilepí na spodní okraj monitoru doprostřed. Po nalepení je nutné 1 hodinu počkat.

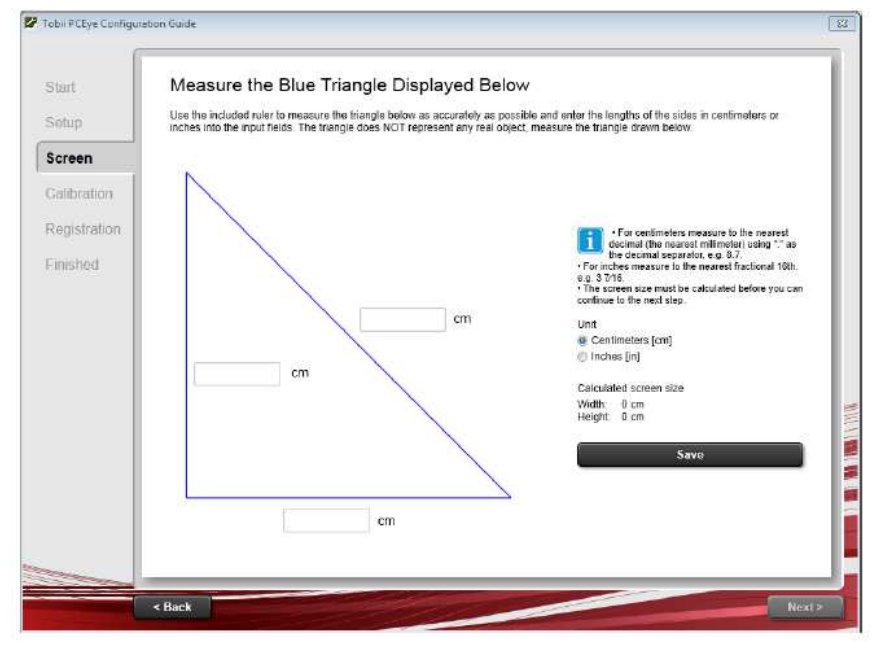

• Změřte pravítkem velikost jednotlivých stran trojúhelníku zobrazeného na obrazovce a zapište je do textových polí na obrazovce.

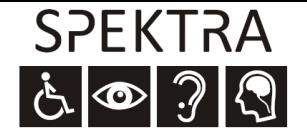

## 2. Zajištění vhodného pracoviště

- Zařízení funguje na principu snímání očí a očních zornic kamerami. Pro správnou a přesnou funkci je třeba zajistit zejména:
	- o Správnou polohu monitoru uživatel by se měl dívat kolmo dopředu (při pohledu dolů jsou oči více přivřené).
	- o Žádné slunce, odlesky v zorném poli kamery nesmí být nic, co by mohlo PCEye GO oslepovat (slunce nebo lampička svítící do zařízení).
- Zařízení vyhledává také odlesk v oku lesklé předměty v obličeji mohou způsobovat horší přesnost zařízení, např.
	- o piercing,
	- o lesklý make-up,
	- o brýle s lesklými obroučkami.

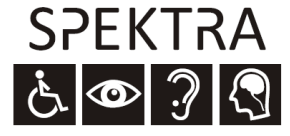

#### **Spektra, výrobní družstvo nevidomých**

 Tel.: +420 241 763 416; GSM: +420 731 522 864 E-mail: info@spektra.eu; www.spektra.eu

## 3. Spuštění programu Tobii Gaze Interaction Settings

- Program je většinou nastaven tak, že se spouští sám při zapnutí počítače a není třeba ho nijak zapínat (to se pozná podle toho, že se v pravém dolním rohu obrazovky zobrazí ikona  $\bullet$ ).
- Pokud se program sám nespustí, je třeba ho spustit ikonou **v** z plochy.

# 4. Nastavení programu Tobii Gaze Interaction Settings

Umístíme kurzor myši na ikonu.<sup>®</sup> v pravém dolním rohu obrazovky a stiskneme pravé tlačítko, tím se nám zobrazí menu - viz obrázek vpravo.

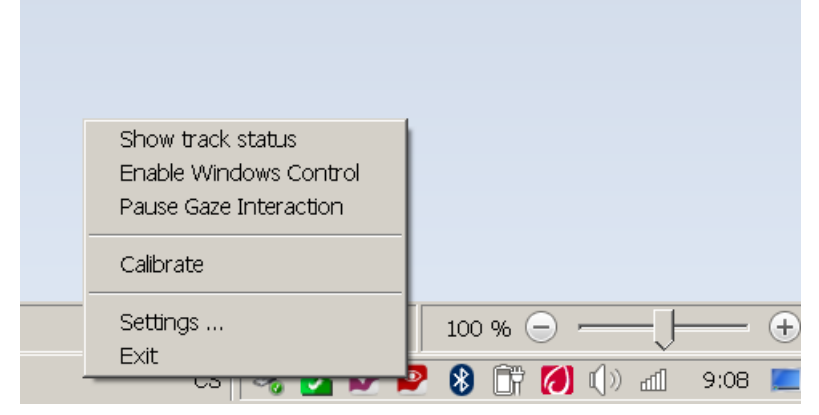

- **Show track status**: kontrola detekce očí zajistíme, aby oči byly ve správné výšce a vzdálenosti vůči kamerám (viz obrázek vpravo).
	- o Oči jsou zhruba uprostřed obrazovky;
	- o oči nepřeblikávají, nemizí;
	- o posuvník (trojúhelník) v barevné liště vpravo je uprostřed posuvník určuje vzdálenost uživatele od obrazovky.

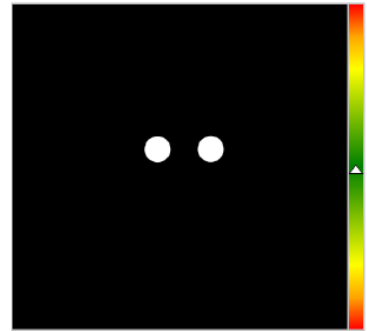

- **Enable/Disable Windows Control**: zapnutí/vypnutí ovládání kurzoru myši očima.
- **Pause Gaze Interaction**: pozastavení očního sledování (uživatel přestane ovládat počítač pohledem). Oční sledování lze pozastavit i pohledem na PCEye GO (krabičku).
- **Calibrate:** kalibrace na oči uživatele. Kalibrace se provádí tak, že uživatel sleduje očima kolečko na obrazovce.
	- o Kalibrace je nutná pro přesnou práci s počítačem (odklepávání ikon a příkazů ve Windows), protože každý má jiné oči, případně brýle apod.
	- o Pěti bodová kalibrace je většinou dostatečná, v případě potřeby lze udělat kalibraci i jen na jedno oko.
	- o Kalibraci není většinou třeba provádět u malých dětí, u dětí s kombinovaným postižením a všude tam, kde pro začátek bude zařízení sloužit k výběru maximálně 6-9ti položek.
- **Settings**: další možná nastavení (jejich popis je v manuálu).